# Microsoft. Virtual Labs

**Module 1: Getting Started** 

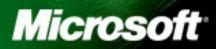

# **Table of Contents**

| AdventureWorks Module 1: Getting Started           | . 1 |
|----------------------------------------------------|-----|
| Exercise 1 Adventure Works Walkthrough             | 2   |
| Exercise 2 Development Tools and Web Part Solution | 17  |

## AdventureWorks Module 1: Getting Started

| Objectives                             | <ul> <li>After completing this lab, you will be better able to:</li> <li>Deploy a web part using the Visual Studio extensions</li> <li>Explore Adventure Works using SharePoint Designer 2007</li> </ul>                                                                                                    |
|----------------------------------------|----------------------------------------------------------------------------------------------------|
| Scenario                               | The purpose of this lab is to introduce you to the Adventure Works site, where<br>you will explore some common interface elements used throughout the site such<br>as login/registration controls and search. You will also explore Central<br>Administration in order to gain an understanding as to how the site is configured. |
|                                        | You will then use the Visual Studio Extensions for Windows SharePoint<br>Services v1.2 to deploy a custom web part to the Adventure Works site.                                                                                                    |
| Estimated Time to<br>Complete This Lab | 60 Minutes                                                                                                    |
| Computers used in this<br>Lab          | Image014-5                                                                                                    |
|                                        | The password for the Administrator account on all computers in this lab is: pass@word1                                                                                                    |

Page 1 of 24

### **Exercise 1** Adventure Works Walkthrough

#### Scenario

In this exercise, you will be taken around the Adventure Works site to explore it's interface elements.

| Fasks                                                                    | Detailed Steps                                                                                                    |                                                                                                    |
|--------------------------------------------------------------------------|----------------------------------------------------------------------------------------------------|----------------------------------------------------------------------------------------------------|
| Complete the following<br>tasks on:<br>Image014-5<br>Register a new user | Note: The Adventure Works SharePoint web appl<br>private authoring site which uses Windows Authe<br>( <u>http://authoring.adventure-works.com</u> ) and a pu<br>Forms Based Authentication ( <u>http://www.adventu</u><br>a. Open Internet Explorer and browse to the A                                                                                                    | ntication<br>blic facing web site which uses<br><u>re-works.com</u> ).                                                                                                    |
| account in<br>Adventure Works                                            | http://www.adventure-works.com                                                                                                    |                                                                                                    |
|                                                                          | and the second second second second second second second second second second second second second second second                                                                                                    |                                                                                                    |
|                                                                          | ADVENTURE                                                                                                    |                                                                                                    |
|                                                                          |                                                                                                    | Search: Search >                                                                                                    |
|                                                                          | Home   Destination guides   WikiGuide   Community   Blogs                                                                                                    | Galeries Contact Us Register Login                                                                                                    |
|                                                                          | WELCOME TO ADVENTURE WORKS<br>Lorem ipsum dölor ett annet, consectetuer adpisiong eitt,<br>Mobi bibendum mätti lausa. Anneen pulviner runc gula<br>nihi. Lt vestbulum risus non risus volupat alguam. Poin                                                                                                    | Select location<br>Audiand , , , , , , , , , , , , , , , , , , ,                                                                                                    |
|                                                                          | Benefits of<br>Registration<br>REDISTER •                                                                                                    |                                                                                                    |
|                                                                          | LOGINI If you are already registered, login below:<br>Login:<br>Password:<br>Forgotten your login details:                                                                                                    |                                                                                                    |
|                                                                          | DISCUSSION BOARD SEE ALL O                                                                                                    |                                                                                                    |
|                                                                          | United Kingdom Parad by<br>Exa Casida<br>60 Ce 2004 at 233404 O reples<br>USA Parad by<br>Parad by<br>Para | ui consectetuer adipiscing elit. dui uma, faucibus sit amet, porta vel,                                                                                                    |
|                                                                          | et de 2006 ar 2333.607<br>Nevropie ><br>CALLERIES<br>O                                                                                                    | Picture gallery     Picture gallery     P |
|                                                                          | LANF FRANC BAN FRANC SAN FRANC AUCKLAND EDINBURGH<br>SEE ALL O                                                                                                    | RS HORE BLOOS                                                                                                    |
|                                                                          | MESSAGE BOARD SEE ALL O Sefective of Utility of Utility                                                                                                    | consectetuer Lorem ipsum dolor sit amet, consectetuer<br>adpiscing eit. Ut luctus. In turpis sem, tempu                                                                                                    |
|                                                                          | Chris Ashton wrote:<br>Format 65 Oct 2001 [2:18:27] turny beigrade traw                                                                                                    | aks weekends transport tickets australia elioge new<br>pore sydney culture egyst attractions eliogena<br>el photography estand drink accomodation                                                                                                    |
|                                                                          | Lorem pour dolor sit amet, consecteture adjascing elit. Ut uctus. In<br>turpis sem, tempus eu, varius at, elefferd at, ord. hulls facilis                                                                                                    |                                                                                                    |
|                                                                          | Microsoft ©2008 Microsoft, Al rights reserved                                                                                                    |                                                                                                    |
|                                                                          |                                                                                                    | and the second second second second second second second second second second second second second second second                                                                                                    |
|                                                                          | <i>Note:</i> Notice that this is the public entry point for                                                                                                    |                                                                                                    |

| Tasks              | Detailed Steps                                                                                                    |  |
|--------------------|----------------------------------------------------------------------------------------------------|--|
|                    | <b>Note:</b> The Adventure Works homepage features a <b>Register</b> panel which facilitates self service member registration. A link to registration is also present in the top navigation of the site.                                                                                                    |  |
|                    | <ul> <li>Travel guides around the world</li> <li>Chat to fellow travellers</li> <li>Plan and save a trip</li> </ul> <b>REGISTER </b> <ul> <li>The second second secon</li></ul> |  |
|                    | Register       Login         b. Click on the Register button on the homepage to navigate to the registration page.                                                                                                    |  |
|                    | <ul> <li>c. On the registration page, fill in all the details and click <b>Register</b> to create an account on the site.</li> <li>Name: labuser</li> <li>E-mail: labuser@adventure-works.com</li> <li>Password: pass@word1</li> <li>Note: If the registration is successful you will see a Thank you page indicating that the account has been created.</li> </ul>                                                                                                    |  |
|                    |                                                                                                    |  |
|                    |                                                                                                    |  |
|                    | Thank you<br>Your account has been successfully created.                                                                                                    |  |
|                    | d. Close and re-open the browser or hit logout button.                                                                                                    |  |
| 2. Login using new | Note: Now that you have registered, you can login with your new account.                                                                                                    |  |
| account            | <b>a.</b> Browse to the Adventure Works homepage ( <u>http://www.adventure-works.com</u> ).                                                                                                    |  |
| <u> </u>           | <b>b.</b> Login to the site with the same account you just registered in the previous task.                                                                                                    |  |

| Tasks                            | Detailed Steps                                                                                                    |
|----------------------------------|----------------------------------------------------------------------------------------------------|
|                                  | <i>Note:</i> Notice the homepage now displays a personalized profile view in place of the login box.                                                                    |
|                                  | labuser                                                                                                    |
|                                  | Iabuser@adventure-works.com       Go to my blog                                                                                                    |
|                                  | Go to my adventures                                                                                                    |
| 3. Explore My<br>Adventure Works | <b>Note:</b> Adventure Works provides a personal profile page and My Site integration, which is called My Adventure Works.                                              |
|                                  | a. Click on the My Adventure Works link in the top navigation.                                                                                                    |
|                                  | Note: When you click on this link, SharePoint will create you a new My Site site                                                                                        |
|                                  | <i>collection</i> . Adventure Works uses the My Site functionality in order to provide users with a personal picture gallery, blog and other features such as messages. |
|                                  | with a personal picture gattery, blog and other jeatures such as messages.                                                                                              |
|                                  | Adventure Works > Create My Site                                                                                                    |
|                                  | Create My Site                                                                                                    |
|                                  |                                                                                                    |
|                                  | Please wait while your personal site is setup for the first time and the default document libraries and lists are created. This may take several seconds.               |
|                                  |                                                                                                    |
|                                  |                                                                                                    |
|                                  | <i>Note:</i> Once the My Site has been created, you will be redirected to your My Adventure Works homepage.                                                             |
|                                  | MY ADVENTURE WORKS                                                                                                    |
|                                  | - Curketin in                                                                                                    |
|                                  | PERSONAL DETAILS EDIT MY PROFILE O You have not received any messages                                                                                                   |
|                                  | Gender: MY GALLERY                                                                                                    |
|                                  | Bithday:<br>Where Iam:<br>There are no pictures in your gallery.<br>Managa my photos >                                                                                  |
|                                  | E-mait labuser@adventure-works.com Create Blog                                                                                                    |
|                                  | ABOUT ME                                                                                                    |
|                                  | MYADVENTURES                                                                                                    |
|                                  |                                                                                                    |
|                                  | MY BUDDIES IOT                                                                                                    |
|                                  | See all a Adda Baddy a                                                                                                    |
|                                  | <i>Note:</i> The My Adventure Works homepage exposes a number of social networking                                                                                      |
|                                  | features, some are based on out of the box SharePoint features and others are custom                                                                                    |
|                                  | features.                                                                                                    |
|                                  | The personal details information is store in the Shared Service Provider. My Buddies                                                                                    |
|                                  | is actually using the SharePoint Colleagues functionality. My Messages uses a custom                                                                                    |
|                                  | list in the user's My Site site collection and My Gallery uses the image gallery                                                                                        |

| Tasks                      | Detailed Steps                                                                                                    |  |
|----------------------------|----------------------------------------------------------------------------------------------------|--|
|                            | document library in the My Site.                                                                                                    |  |
|                            | These features will be covered in greater detail in Module 9: Enabling social networking for your site.                                                                                                    |  |
| 4. Explore the             | <b>a.</b> Browse to the Adventure Works homepage ( <u>http://www.adventure-works.com</u> ).                                                                                                    |  |
| Silverlight<br>application | <b>Note:</b> On the homepage, there is a Silverlight control featured to the top right of the page. The control provides a gallery viewer which is dynamically powered via content from the site.                                                                                                    |  |
|                            | Select location<br>Auckland<br>Go To Destination Guide<br>Go To Picture gallery<br>Edinburgh<br>San Francisco                                                                                                    |  |
|                            | b. Click on one of the thumbnail images on the right of the control and observe that<br>the large image background changes accordingly. The Silverlight application is<br>displaying pictures from the gallery at <u>http://www.adventure-works.com/galleries</u> .                                  |  |
|                            | c. Click on the Go To Picture Gallery link and explore the Gallery.                                                                                                    |  |
|                            | <ul> <li>d. Return to the homepage and in the Silverlight application, click on the Go To Destination guide link.</li> </ul>                                                                                                    |  |
|                            | <b>Note:</b> Destination Guides showcase some common WCM functionality. The default page (overview) and other section pages feature numerous content placeholders which can be edited by the user. The user is also able to upload and display images on the pages.                                  |  |
|                            | In the right column of the page there is an image placeholder at the top followed by a custom control which aggregates the latest chat messages about the current destination from the discussion boards ( <u>http://www.adventure-</u> works.com/community/Lists/Discussion%20Board/AllItems.aspx). |  |

| Tasks                    | Detailed Steps                                                                                                    |                                                                                                    |
|--------------------------|----------------------------------------------------------------------------------------------------|----------------------------------------------------------------------------------------------------|
|                          | The Other Destinations area uses a <b>Content Query WebPart</b> to display an aggregated view of the two most recently updated Destination Guides.                                                                                                    |                                                                                                    |
|                          | BESTINATION GUIDES - UNITED KINGDOM - SCOTLAND - EDINBURGH                                                                                                    |                                                                                                    |
|                          | OVERVIEW GETTING THERE WHAT TO DO ENTERTAINMENT                                                                                                    |                                                                                                    |
|                          | Quick Facts                                                                                                    |                                                                                                    |
|                          | Currency: Pound Sterling (£) Language: English                                                                                                    | Pictures of United Kingdom O                                                                                                    |
|                          | Timezone: GMT/UTC 0                                                                                                    | CHAT ABOUT EDINBURGH MORE CHATS                                                                                                    |
|                          | Climate<br>Given just how far north it les you might expect<br>Edinburgh's dimate to be coder than it is, but the<br>Guff Stream (a warm Atlantic current) keeps the<br>prevailing westerly winds pleasant fundil. May and<br>June are generally the best bet for dry, sumy<br>weather with a wrage tumper at use between 6-<br>16°C (61-47°), but you can expect rain at any<br>time. The weather changes quickly too a rainy<br>method with a wrage state of the or a rainy<br>afternoon. A districtive fasture of Edinburgh's<br>weather is the haar's - a dense, chilly coltant offen<br>blows in from the North Sea when the wind is in the<br>east. You can usely escape it by heading just a | Chris Ashton<br>Demo fa Staff<br>Lorem ippand dor at amet, consectetuer adjascing elf.<br>Utluctus, In turpis sem, tempus eu, varius at, efe                  |
|                          | few miles inland.                                                                                                    | and the second                                                                                                    |
|                          | Auld Reekle has spruced herself up into Britain's most liveable city.<br>Edinburgh is unique among Scolland's edites. Touriam, its proximity to England, and its multicultural population set it<br>apart. There's up-to-the-nanosecond dance clubs in 15th-centrury buildings and frebreathers outside Georgian<br>mansions. It is a place that hows how to blend ancient and modern.<br>Edinburgh's superb architecture ranges from ancient churches to monumental Victorian masterpieces - all                                                                                                    | San Francisco USA o<br>Doneo aucto dignistim velit. Motbi<br>laculis dui eget nulla. Vivamus dui<br>uma, faucibus st amet, porta vel,<br>scelerisque eu, leo. |
|                          | dominated by a castle on a precipitous crag in the city's heart. Pick any street to stroll - you'll be wowed by sudden<br>visitas of looming battlements, cold volcanic peaks and hills steeped in memory.                                                                                                    | C Picture gallery     •     C Picture gallery     •       C Guide     •     C Guide     •       S Discussion     •     S Discussion     •                     |
| 5. Add a new             | Note: The Adventure Works site provides a site ten                                                                                                    | nplate for creating new Destination                                                                                                    |
| <b>Destination Guide</b> | Guides. You will utilise this site template now.                                                                                                    |                                                                                                    |
|                          | <b>a.</b> Navigate to the authoring site ( <u>http://authoring</u> .                                                                                                    | adventure-works.com).                                                                                                    |
|                          | <b>b.</b> As this site is using Windows Authentication, y                                                                                                    | you will be logged when you try to                                                                                                    |
|                          | access a system page.                                                                                                    |                                                                                                    |
|                          | Note: Do this now by browsing to <u>http://authoring</u><br>works.com/ layouts/settings.aspx                                                                                                    | <u>.adventure-</u>                                                                                                    |
|                          | c. When you are prompted to login in, login as the                                                                                                    | e site administrator:                                                                                                    |
|                          | <ul> <li>Username: litwareinc\administrat</li> </ul>                                                                                                    | tor                                                                                                    |
|                          | Password: pass@word1                                                                                                    |                                                                                                    |
|                          | <i>Note:</i> Once logged in you should see the <b>Site Actio</b> box to the top right of the page.                                                                                                    | ons menu appear beneath the search                                                                                                    |
|                          | <b>d.</b> In the Destination Guides section of the homep                                                                                                    | age, click on <b>Scotland</b> .                                                                                                    |
|                          |                                                                                                    | and the second second second second second second second second second second second second second second second                                              |
|                          | ADVENTURE                                                                                                    | Search Search Stee Actions -                                                                                                    |
|                          | Home   Destination guides   WikiGuide   Community   Blogs   Ga                                                                                                    | Site Accounts -                                                                                                    |
|                          | ADVENTURE WORKS - DESTINATION GUIDES - UNITED KINGDOM - SCOTLAND                                                                                                    |                                                                                                    |
|                          | EDINBURGH Quick Facts                                                                                                    |                                                                                                    |
|                          | Currency: Pound Stering (£) Language: English Timezone: GMT/UTC 0 Climate                                                                                                    | Pictures of United Kingdom                                                                                                    |
|                          |                                                                                                    | There are currently no active discussions for this destination. OTHER DESTINATIONS                                                                            |
|                          | Picture gallery                                                                                                    | San Francisco o USA o                                                                                                    |
|                          | Lorem ipsum dolor sit amet, consectetuer adipiscing elit.                                                                                                    | San Francisco                                                                                                    |
|                          | e. Click on Site Actions > Create Site.                                                                                                    |                                                                                                    |

| Tasks | Detailed Steps                                                                                                    |
|-------|----------------------------------------------------------------------------------------------------|
|       | Search: Search Search Searc    |
|       | publishing tab, and then click Create at the bottom of the page.                                                                                                    |
|       | Vou can enter the list part of the address. You should keep it short and easy to remember.  For example, http://sobrentureworksive/destinationguides/uk/sociand/stename  Select a template:  Collaboration Meetings Publishing Enterprise  Adventure Works Destination Guide Site Publishing Site Publishing S |
|       | User Permissions:<br>C Use same permissions as parent site<br>Use unique permissions<br>Use the top link bar from the parent site?<br>C Yes<br>No                                                                                                    |

| Tasks | Detailed Steps                                                                                                    |
|-------|----------------------------------------------------------------------------------------------------|
|       | g. Wait while SharePoint creates the new site.                                                                                                    |
|       | Operation in Progress         Image: Please wait while your changes are processed.                                                                                                    |
|       | <ul> <li>h. Once completed, you should see the Overview page for the new site. At this point the page is in an unpublished state.</li> </ul>                                                                                                    |
|       | ADVENTURE<br>Search: Search Site Actions -<br>Site Actions -<br>Home Destination guides Wik/Sulle Community Blogs Galleries Contact Us My Adventure Works Logout                                                                                                    |
|       | Version: Draft (0.1) Status: Checked in and viewable by authorized users. Page • Workflow • Tools • B & A Publish                                                                                                    |
|       | DESTINATION GUIDES - UNITED KINGDOM - SCOTLAND - GLASGOW                                                                                                    |
|       | OVERVIEW       GETTING AROUND       THINGS TO DO       MAPS       CHAT ABOUT GLASEOW       MORE CHATS (INCOMPACE)         Quick Facts       There are currently no active discussions for this destination.       There are currently no active discussions for this destination.         Picture gallery       ,       Currency:       Currency:       Currency:         Language:       OTHER DESTINATIONS       Currency:       Currency:                                                                                                    |
|       | Climate Overview San Francisco Order autor and francisco Order autor aprinsin velt. Modi<br>Giude San Francisco Order autor aprinsin velt. Modi<br>In cuicito di order full. Vivunu di<br>ume, fauchu si amet, prita vel. scientificatione et la constructione di scientificatione et la constructione di scientificatione et la constructione et la constructione |
|       | <ul> <li>i. Click on the Edit Page button in the Page Editing Toolbar to switch to edit mode.</li> <li>j. Populate the page fields with some content.</li> </ul>                                                                                                    |
|       | ADVENTURE<br>Search: Search Search Searc      |
|       | Home         Destination guides         WeGuide         Community         Blogs         Galleries         Contact Us         My Adventure Works         Logout           Version:         Checked Out         Status:         Only you can see and modify this page.         Image: Contact Us         My Adventure Works         Logout                                                                                                    |
|       | Page V Workflow V Tools V La Check In to Share Draft  r V Deblah  C Remember to check In so other people can see your changes. (Do not show this message again)  DESTIMATION GUIDES - UNITED KINGDOM - SCOTLAND - GLASGOW  Poope Image  C Destribution  Poope Image  C Destribution  Poope Image  C Destribution  Poope Image  C Destribution  Poope Image  Poope Image Poope Image  Poope Image Poope Image Poope Im         |
|       | OVERVIEW       GETTING AROUND       THINGS TO DO       MAPS       Click to add a new picture         Location Image 1       Quick Facts       Click to add a new picture       Click to add a new picture         Image 1       Quick Facts       CHAT ABOUT GLASGOW       MORE CHATS O                                                                                                    |
|       | Citck to add a new picture                                                                                                    |
|       | Cick to add a new picture Location Image 3  Cick to add a new picture Cick to add a new picture          |
|       | <ul> <li>k. To add a picture to the location images or the main page image on the right, click on Click to add a new picture on any of the image placeholders. This will bring up the Edit Image Properties dialog.</li> </ul>                                                                                                    |

#### Module 1: Getting Started

| Tasks | Detailed Steps                                                                                                    |  |
|-------|----------------------------------------------------------------------------------------------------|--|
|       | Edit Image Properties Webpage Dialog                                                                                                    |  |
|       | Enter the URL of the selected image and its display properties.                                                                           |  |
|       | General                                                                                                    |  |
|       | Selected Image                                                                                                    |  |
|       | Alternate Text                                                                                                    |  |
|       |                                                                                                    |  |
|       | Hyperlink Browse                                                                                                    |  |
|       | Copen Link In New Window                                                                                                    |  |
|       | Layout                                                                                                    |  |
|       | Alignment Horizontal Spacing (pixels)                                                                                                    |  |
|       | Border thickness (pixels) Vertical Spacing (pixels)                                                                                       |  |
|       |                                                                                                    |  |
|       | Size © Use default image size                                                                                                    |  |
|       | C Specify Size                                                                                                    |  |
|       | Width (pixels) Height (pixels)                                                                                                    |  |
|       | Mintain aspect ratio (enter width or height)                                                                                              |  |
|       |                                                                                                    |  |
|       | OK Cancel                                                                                                    |  |
|       |                                                                                                    |  |
|       | I. Click on <b>Browse</b> to pick a picture from a SharePoint gallery.                                                                    |  |
|       | Double-click an item to select it. Type a site URL or a library URL in the Location box to browse its contents.                           |  |
|       |                                                                                                    |  |
|       | Site Collection Images     1-8 ▶       Look In     Actions ~     > upload                                                                 |  |
|       |                                                                                                    |  |
|       |                                                                                                    |  |
|       |                                                                                                    |  |
|       |                                                                                                    |  |
|       | Site Collection Images Country Images home PR 27K (GIF) 23K (GIF)                                                                         |  |
|       |                                                                                                    |  |
|       |                                                                                                    |  |
|       |                                                                                                    |  |
|       |                                                                                                    |  |
|       | layout, login, right layout, register right layout, homepage_photos layout, horos, australia<br>26K (JPG) 41K (JPG) 4K (JPG) 19K (JPG)    |  |
|       |                                                                                                    |  |
|       | Location (URL): //SiteCollectionImages/Country Images                                                                                     |  |
|       |                                                                                                    |  |
|       | OK Cancel                                                                                                    |  |
|       |                                                                                                    |  |
|       | m. Click on an image and click OK when done to return to the Edit Image Properties                                                        |  |
|       | dialog. Here you be able to specify additional image properties such as <b>Alternate text</b> before adding the image to the placeholder. |  |

| Tasks                                     | Detailed Steps                                                                                                    |                                                                                                    |
|-------------------------------------------|----------------------------------------------------------------------------------------------------|----------------------------------------------------------------------------------------------------|
|                                           | Note: Some fields on the page, such as <b>Page Content</b> allow rich content and<br>formatting. Clicking on this field will automatically bring up the <b>RadEditor Lite</b><br>toolbar. <b>RadEditor Lite</b> is a free third party solution from <b>Telerik</b><br>( <u>http://www.telerik.com/products/sharepoint/lite-editor-for-asp.net.aspx</u> ) which is<br>being used instead of the standard out-of-the-box editing toolbar that MOSS provides.<br>This is due to the enhancements it provides when saving content as XHTML<br>compliant. |                                                                                                    |
|                                           | n. When you've finished editing the page, click Editing Toolbar.                                                                                                    | k the <b>Publish</b> button in the Page                                                                                                    |
|                                           | <i>Note: This will publish the page so it is no long be able to see the content.</i>                                                                                                    | er in a draft state and other users will                                                                                                    |
|                                           | <ul> <li>o. The published Overview page is just one of Destination Guide. The other pages are Geta Maps.</li> <li>Image: The other pages are Geta Maps.</li> <li>Image: The other pages are Geta Maps.</li> <li>Image: The other pages are Geta Maps.</li> <li>Image: The other pages are Geta Maps.</li> <li>Image: The other pages are Geta Maps.</li> <li>Image: The other pages are Geta Maps.</li> <li>Image: The other pages are Geta Maps.</li> <li>Image: The other pages are Geta Maps.</li> </ul>                                          | ting Around, Things To Do and                                                                                                    |
|                                           |                                                                                                    | © Picture gallery       •       © Picture gallery       •         © Guide       •       •       •       •         © Discussion       •       © Discussion       • |
| 6. Use the Adventure<br>Works site search | <ul> <li>Note: The search box is available on all pages of Adventure Works default master page. The sear page.</li> <li>a. Place the cursor inside the search box and e Search button.</li> </ul>                                                                                                    | ch box is located to the top right of the                                                                                                    |
|                                           | Search: Scotland                                                                                                    | Search »                                                                                                    |

| Tasks                                           | Detailed Steps         Note: You will be redirected to the search results page and you should see some results for the query. The search results page uses some of the out-of-the-box SharePoint web parts which provide the results display, pagination and also the ability to sort the results by Modified Date or Relevance. |  |
|-------------------------------------------------|----------------------------------------------------------------------------------------------------|--|
|                                                 |                                                                                                    |  |
|                                                 | SEARCH RESULTS - ADVENTURE WORKS                                                                                                    |  |
|                                                 | You searched for: scotland Results by Relevance   View by Modified Date   SRSS                                                                                                    |  |
|                                                 | Results 1-10 of about 73.         1 2 3 4 5 [Next>]                                                                                                    |  |
|                                                 | Scotland<br>Cum sociis natoque penatibus et magnis dis parturient montes, nascetur ridiculus mus. Suspendisse dui nisl,<br>ullamcorper quis, dictum eget, blandit vitae, lorem. Vivamus posuere pede at tortor. Quisque                                                                                                    |  |
|                                                 | Scotland<br>buoyant Scotland has survived encroachment, brass-monkey weather and invasion by stand-up<br>comedians Chat about Scotland Scotland                                                                                                    |  |
|                                                 | Adventure Works<br>Adventure Works is a travel company specialising in action-packed holidays for young professionals.                                                                                                    |  |
|                                                 | Community<br>Skip to content Skip to navigation Search form Search: Home Destination guides WikiGuide Community                                                                                                    |  |
| 7. Examine the site<br>content and<br>structure | a. Select Site Actions > Manage Content and Structure                                                                                                    |  |

| Tasks                            | Detailed Steps                                                                                                    |  |  |
|----------------------------------|----------------------------------------------------------------------------------------------------|--|--|
|                                  | Site Content and Structure                                                                                                    |  |  |
|                                  |                                                                                                    |  |  |
|                                  | 🗊 Refresh all                                                                                                    |  |  |
|                                  | Adventure Works                                                                                                    |  |  |
|                                  |                                                                                                    |  |  |
|                                  | Travel Experts Blog     Consumeral lablance Madia                                                                                                    |  |  |
|                                  | Gig \$Resources:ListName_Media     Gig \$Resources:ListName Themes                                                                                                    |  |  |
|                                  | Go pocuments                                                                                                    |  |  |
|                                  |                                                                                                    |  |  |
|                                  | ⊕ ian Media                                                                                                    |  |  |
|                                  | □ □ □ □ □ □ □ □ □ □ □ □ □ □ □ □ □ □ □                                                                                                    |  |  |
|                                  | ⊞ Interes                                                                                                    |  |  |
|                                  | 🕀 🕅 Workflow Tasks                                                                                                    |  |  |
|                                  | 🖃 🔜 Community                                                                                                    |  |  |
|                                  | 🗉 🥸 Discussion Board                                                                                                    |  |  |
|                                  |                                                                                                    |  |  |
|                                  | ⊞ Images                                                                                                    |  |  |
|                                  | ⊞                                                                                                    |  |  |
|                                  | Garages                                                                                                    |  |  |
|                                  | 🕀 🔯 Workflow Tasks                                                                                                    |  |  |
|                                  | □ 异 Destination guides □ 异 New Zealand                                                                                                    |  |  |
|                                  |                                                                                                    |  |  |
|                                  |                                                                                                    |  |  |
|                                  | ⊕ Go Documents     ⊕     □     □     □     □     □     □     □     □     □     □     □     □     □     □     □     □     □     □     □     □     □     □     □     □     □     □     □     □     □     □     □     □     □     □     □     □     □     □     □     □     □     □     □     □     □     □     □     □     □     □     □     □     □     □     □     □     □     □     □     □     □     □     □     □     □     □     □     □     □     □     □     □     □     □     □     □     □     □     □     □     □     □     □     □     □     □     □     □     □     □     □     □     □     □     □     □     □     □     □     □     □     □     □     □     □     □     □     □     □     □     □     □     □     □     □     □     □     □     □     □     □     □     □     □     □     □     □     □     □     □     □     □     □     □     □     □     □     □     □     □     □     □     □     □     □     □     □     □     □     □     □     □     □     □     □     □     □     □     □     □     □     □     □     □     □     □     □     □     □     □     □     □     □     □     □     □     □     □     □     □     □     □     □     □     □     □     □     □     □     □     □     □     □     □     □     □     □     □     □     □     □     □     □     □     □     □     □     □     □     □     □     □     □     □     □     □     □     □     □     □     □     □     □     □     □     □     □     □     □     □     □     □     □     □     □     □     □     □     □     □     □     □     □     □     □     □     □     □     □     □     □     □     □     □     □     □     □     □     □     □     □     □     □     □     □     □     □     □     □     □     □     □     □     □     □     □     □     □     □     □     □     □     □     □     □     □     □     □     □     □     □     □     □     □     □     □     □     □     □     □     □     □     □     □     □     □     □     □     □     □     □     □     □     □     □     □     □     □     □     □     □     □     □     □     □     □     □     □     □     □     □     □     □     □     □     □ |  |  |
|                                  | ⊡ Images                                                                                                    |  |  |
|                                  | IiveMapLocations                                                                                                    |  |  |
|                                  |                                                                                                    |  |  |
|                                  | Workflow Tasks                                                                                                    |  |  |
|                                  | 🖃 🚘 Galleries                                                                                                    |  |  |
|                                  |                                                                                                    |  |  |
|                                  | ⊡ Gallery                                                                                                    |  |  |
|                                  | 🕀 🛅 Images                                                                                                    |  |  |
|                                  |                                                                                                    |  |  |
|                                  |                                                                                                    |  |  |
|                                  | Wiki Discussions                                                                                                    |  |  |
|                                  |                                                                                                    |  |  |
|                                  |                                                                                                    |  |  |
|                                  | <b>Note:</b> This will bring up a view of the structure of the Adventure Works site collection.<br>You will see that the various sub-sites define the top level site structure that is used in<br>the top navigation. Note that each sub-site has its own pages library.                                                                                                    |  |  |
| 8. Explore the IIS configuration | <b>Note:</b> In this task, you will begin exploring the server configuration in order to understand how the Adventure Works site is set up.                                                                                                    |  |  |
|                                  | <ul> <li>a. Open the IIS Manager: Start Menu &gt; Administrative Tools &gt; Internet<br/>Information Services (IIS) Manager</li> </ul>                                                                                                    |  |  |
|                                  | <ul><li>b. Select the Web Sites node to display the details of each web site.</li></ul>                                                                                                    |  |  |
|                                  | b. Select the Web Sites hole to display the details of each web site.                                                                                                    |  |  |

| ſasks             | Detailed Steps                                                                                                    |                                              |                                            |                          |
|-------------------|----------------------------------------------------------------------------------------------------|----------------------------------------------|--------------------------------------------|--------------------------|
|                   | 의 Default Web Site                                                                                                    | 1 Running                                    |                                            | * All Unassigned * 80    |
|                   | AdventureworksAuthoring                                                                                                    | -                                            |                                            | * All Unassigned * 80    |
|                   |                                                                                                    | -                                            | -                                          |                          |
|                   | ssp.adventure-works.com                                                                                                    |                                              |                                            | * All Unassigned * 80    |
|                   | SharedServices1                                                                                                    | 1321545279 Running                           |                                            | * All Unassigned * 32901 |
|                   | 😒 moss.litwareinc.com                                                                                                    | 1417082536 Running mos                       | s.litwareinc.com *                         | * All Unassigned * 80    |
|                   | 藰 Office Server Web Services                                                                                                 | 1720207907 Running                           | *                                          | * All Unassigned * 56733 |
|                   | SharePoint Central Administration v3                                                                                         | 1992556941 Running                           | я                                          | * All Unassigned * 6147  |
|                   | Sundows RMS Administration Site                                                                                              | 2 Running                                    |                                            | * All Unassigned * 5720  |
|                   | AdventureworksProduction                                                                                                    | -                                            |                                            | * All Unassigned * 80    |
|                   |                                                                                                    | 222430070 Ruining www                        | V.auvencure-works.com                      | All offassigned * oo     |
|                   | Note: The SharePoint Centry<br>You can navigate to the Centry<br>Also note that Adventurework<br>host headers which you will | ntral Administration<br>orksProduction and A | site from the Start M<br>AdventureworksAut | lenu.                    |
|                   | c. Close Internet Informa                                                                                                    |                                              |                                            |                          |
| . Explore Central | Note: You will now begin to                                                                                                  |                                              |                                            | a Central                |
| Administration    | Administration.                                                                                                    |                                              |                                            |                          |
|                   | a. Open Central Administr<br>3.0 Central Administr                                                                           |                                              | • Administrative To                        | ols > SharePoin          |
|                   | <b>b.</b> When prompted, log in                                                                                              | as litwareinc\admin                          | istrator using passw                       | vord                     |
|                   | pass@word1.                                                                                                    |                                              |                                            |                          |
|                   | c. Click on the <b>Operation</b>                                                                                             | s tab.                                       |                                            |                          |
|                   | d. Select Global Configur                                                                                                    | ration > Solution ma                         | anagement.                                 |                          |
|                   | This page has a list of the Solutions in the farm.                                                                           |                                              |                                            |                          |
|                   | Name                                                                                                    |                                              | Status                                     | Deployed To              |
|                   | adventureworks.controladapters.wsp                                                                                           |                                              | Deployed                                   | http://adventureworks    |
|                   | adventureworks.corefeatures.wsp                                                                                              |                                              | Deployed                                   | Globally deployed.       |
|                   | adventureworks.sitedefinitions.wsp                                                                                           |                                              | Deployed                                   | Globally deployed.       |
|                   | adventureworks.stsadmcommands.wsp                                                                                            |                                              | Deployed                                   | Globally deployed.       |
|                   | adventureworks.usercontrols.wsp                                                                                              |                                              | Deployed                                   | http://adventureworks    |
|                   | adventureworks.webcontrols.wsp                                                                                               |                                              | Deployed                                   | http://adventureworks    |
|                   | adventureworks_myadventureworks.wsp                                                                                          |                                              | Deployed                                   | http://adventureworks    |
|                   | cks.ebe.wsp                                                                                                    |                                              | Deployed                                   | Globally deployed.       |
|                   | cks-ewe-wikidiscussion.wsp                                                                                                   |                                              | Deployed                                   | http://adventureworks    |
|                   | lapointe.sharepoint.stsadm.commands.wsp                                                                                      |                                              | Deployed                                   | Globally deployed.       |
|                   | Note: There are a number of                                                                                                  | of extra solution pacl                       |                                            |                          |
|                   | during the Adventure Work                                                                                                    | · •                                          |                                            |                          |
|                   | e. Click on the Application                                                                                                  | <b>n Management</b> tab.                     |                                            |                          |
|                   | f. Select SharePoint Web                                                                                                    | • Application Mana                           | gement > Web appl                          | ication list.            |
|                   | Name                                                                                                    |                                              | URL                                        |                          |
|                   | AdventureworksAuthoring                                                                                                    |                                              | http://authori                             | ing.adventure-works.com  |
|                   | moss.litwareinc.com                                                                                                    |                                              | http://moss.li/                            | twareinc.com/            |
|                   | SharedServices1                                                                                                    |                                              | http://moss:3                              |                          |
|                   |                                                                                                    |                                              |                                            |                          |
|                   | SharePoint Central Administration v3                                                                                         |                                              | http://moss:6                              | 14//                     |
|                   | ssp.adventure-works.com                                                                                                    |                                              | http://ssp.adv                             | venture-works.com/       |
|                   | <i>Note: There are a number a</i><br><i>AdventureworksAuthoring</i>                                                          | (the Adventure Work                          | ks site) and <b>ssp.adve</b>               | nture-works.com          |
|                   | <ul> <li>(the Shared Service Provide<br/>Works installer.</li> <li>g. Click the Cancel butto</li> </ul>                      |                                              | ,                                          |                          |
|                   |                                                                                                    | n.                                           |                                            | f                        |

| Fasks | Detailed Steps                                                                                                    | Detailed Steps                                                                                       |  |  |
|-------|----------------------------------------------------------------------------------------------------|----------------------------------------------------------------------------------------------------|--|--|
|       |                                                                                                    | Web Application: http://authoring.adventure-works.com/ •                                             |  |  |
|       | Zone Membership Provider Name                                                                                                    |                                                                                                    |  |  |
|       | Default Windows                                                                                                    |                                                                                                    |  |  |
|       | Internet fbaMembers                                                                                                    |                                                                                                    |  |  |
|       | <i>Note: The Adventure Works web applicat</i>                                                                                                    | tion uses two zones. The <b>Default</b> zone and th                                                  |  |  |
|       | <i>Internet zone.</i><br><b>i.</b> Click on the <b>Internet</b> zone.                                                                                                    |                                                                                                    |  |  |
|       | Web Application                                                                                                    | Web Application: http://authoring.adventure-works.com/                                               |  |  |
|       | Zone<br>These authentication settings are bound to the following<br>zone.                                                                                                    | Zone<br>Internet                                                                                     |  |  |
|       | Authentication Type                                                                                                    | Authentication Type                                                                                  |  |  |
|       | Choose the type of authentication you want to use for this                                                                                                    | C Windows                                                                                            |  |  |
|       | zone. Learn about configuring authentication.                                                                                                    | ● Forms                                                                                              |  |  |
|       |                                                                                                    | C Web single sign on                                                                                 |  |  |
|       | Anonymous Access                                                                                                    | Enable anonymous access                                                                              |  |  |
|       | You can enable anonymous access for sites on this server<br>or disallow anonymous access for all sites. Enabling<br>anonymous access allows site administrators to turn<br>anonymous access on. Disabling anonymous access blocks<br>anonymous users in the web.config file for this zone. |                                                                                                    |  |  |
|       | Membership Provider Name                                                                                                    | Membership provider name:                                                                            |  |  |
|       | Enter the name of the membership provider.                                                                                                    | fbaMembers                                                                                           |  |  |
|       | The membership provider must be correctly configured in<br>the web.config file for the IIS Web site that hosts<br>SharePoint content on each Web server. It must also be<br>added to the web.config file for IIS site that hosts Central<br>Administration.                                |                                                                                                    |  |  |
|       | Role Manager Name                                                                                                    | Role manager name:                                                                                   |  |  |
|       | Enter the name of the role manager (optional).                                                                                                    | fbaRoles                                                                                             |  |  |
|       | The role manager must be correctly configured in the web.config file for this zone.                                                                                                    |                                                                                                    |  |  |
|       | Client Integration                                                                                                    | Enable Client Integration?                                                                           |  |  |
|       | Disabling client integration will remove features which<br>launch client applications. Some authentication mechanisms<br>(such as Forms) don't work well with client applications. In<br>this configuration, users will have to work on documents<br>locally and upload their changes.     | O Yes ⊙ No                                                                                           |  |  |
|       |                                                                                                    | is based authentication via the <b>fbaMembers</b><br>nanager. <b>Anonymous access</b> is enabled for |  |  |

| Tasks                              | Detailed Steps                                                                                                    |                                                                                                    |
|------------------------------------|----------------------------------------------------------------------------------------------------|----------------------------------------------------------------------------------------------------|
|                                    | Web Application                                                                                                    | Web Application: http://authoring.adventure-works.com/                                                              |
|                                    | Zone<br>These authentication settings are bound to the following<br>zone.                                                                                                    | Zone<br>Default                                                                                                    |
|                                    | Authentication Type<br>Choose the type of authentication you want to use for this<br>zone. Learn about configuring authentication.                                                                                                    | Authentication Type  C Windows  C Forms  C Web single sign on                                                       |
|                                    | Anonymous Access<br>You can enable anonymous access for sites on this server<br>or disallow anonymous access for all sites. Enabling<br>anonymous access allows site administrators to turn<br>anonymous access on. Disabling anonymous access blocks<br>anonymous users in the web.config file for this zone.                                                                          | ✓ Enable anonymous access                                                                                           |
|                                    | <b>IIS Authentication Settings</b><br>Kerberos is the recommended security configuration to use<br>with Integrated Windows authentication. Kerberos<br>requires the application pool account to be Network Service<br>or special configuration by the domain administrator. NTLM<br>authentication will work with any application pool account<br>and the default domain configuration. | Integrated Windows authentication O Negotiate (Kerberos) NTLM Basic authentication (password is sent in clear text) |
|                                    | Client Integration<br>Disabling client integration will remove features which<br>launch client applications. Some authentication mechanisms<br>(such as Forms) don't work well with client applications. In<br>this configuration, users will have to work on documents<br>locally and upload their changes.                                                                            | Enable Client Integration?                                                                                          |
|                                    | <b>Note:</b> This zone is configured to use Wind<br>anonymous access is enabled.                                                                                                    | dows authentication via NTLM, and                                                                                   |
| 10. Explore the<br>Adventure Works | <b>Note:</b> Adventure Works uses it's own Sho<br>the install process. You will explore this a                                                                                                    | ared Service Provider which is created during now.                                                                  |
| Shared Services<br>provider        | a. Click on the ssp.adventure-works.co                                                                                                    | om link in the quick launch panel on the left.                                                                      |
|                                    | View All Site<br>Central                                                                                                    |                                                                                                    |
|                                    | Administra<br>• Operation                                                                                                    |                                                                                                    |
|                                    | <ul> <li>Applicatio</li> <li>Managem</li> </ul>                                                                                                    |                                                                                                    |
|                                    | Shared Se<br>Administra                                                                                                    |                                                                                                    |
|                                    | <ul> <li>ssp.adver<br/>works.com</li> </ul>                                                                                                    |                                                                                                    |
|                                    | 💽 Recycle                                                                                                    | e Bin                                                                                                    |
|                                    | <b>b.</b> Select User Profiles and My Sites >                                                                                                    | View profile properties.                                                                                            |
|                                    | c. Click on User Profile Properties > V                                                                                                    | view profile properties.                                                                                            |
|                                    | <b>d.</b> Scroll to the foot of the properties pag<br>This section contains two custom pro                                                                                                    | ge to the Adventure Works Properties section.<br>perties, Country and Gender.                                       |

#### Module 1: Getting Started

| Tasks | Detailed Steps                                                                                                    |                                                                                        |                                       |
|-------|----------------------------------------------------------------------------------------------------|----------------------------------------------------------------------------------------|---------------------------------------|
|       | > Adventure Works Properties                                                                                                    | ~~                                                                                     | Section                               |
|       | Country                                                                                                    | ~~                                                                                     | string                                |
|       | Gender                                                                                                    | ~                                                                                      | string                                |
|       | <ul> <li>e. Return to the Shared Service Provid</li> <li>f. Select User Profiles and My Sites</li> <li><i>Note:</i> Notice the Forms based authentic</li> </ul> | > Personalization service p                                                            |                                       |
|       | here                                                                                                    |                                                                                        |                                       |
|       |                                                                                                    | alytics, Manage Audiences, Manage User Profiles, Personal Fea<br>atures, Personal Site | tures, Personal Site, Set Permissions |
|       | g. Close Internet Explorer.                                                                                                    |                                                                                        |                                       |

### **Exercise 2** Development Tools and Web Part Solution

#### Scenario

In this exercise, you will deploy a web part using the Visual Studio extensions for Windows SharePoint Services (VSeWSS) v1.2 and explore Adventure Works using SharePoint Designer 2007.

| Tasks                                                                                | Detailed Steps                                                                                                    |
|--------------------------------------------------------------------------------------|----------------------------------------------------------------------------------------------------|
| Complete the following<br>tasks on:<br>Image014-5<br>Create and deploy a<br>web part | <ul> <li>Note: First of all, you will create and deploy a new web part using the VSeWSS 1.2 in Visual Studio 2008.</li> <li>a. Open Microsoft Visual Studio 2008 from Start   Programs   Microsoft Visual Studio 2008   Microsoft Visual Studio 2008</li> <li>b. In Visual Studio, select File &gt; New &gt; Project</li> <li>c. Expand the Visual C# node and click on Sharepoint, then click WebPart under Templates.</li> <li>d. Change the project name from WebPart1 to AdventureWorks.WebParts, and click OK.</li> </ul>                                                                                                    |
|                                                                                      | Vew Project       Project types:       Templates:       INET Framework 3.5       Image: State Definition         • Wisual C#       Visual Studio installed templates       Image: State Definition       Image: State Definition       Image: State Definition         • Web       • Smart Device       Image: State Definition       Image: State Definition       Image: State Defi |
|                                                                                      | <ul> <li>Note: The project created contains a folder called WebPart1, which contains 3 files also called WebPart1. For this demo, you will change the name of the web part to something more relevant - HelloWorld.</li> <li>e. Right-click the WebPart1 folder, and select Delete. Click OK on confirm dialog box.</li> <li>f. Right-click the project name AdventureWorks.WebParts in the Solution Explorer window, and select Add &gt; New Item</li> <li>g. In the Add New Item window under Visual C#, click on SharePoint, then select the Web Part item and rename WebPart1 to HelloWorld.</li> <li>h. Click Add.</li> </ul>                                                                                                    |

| Tasks | Detailed Steps                                                                                                    |  |
|-------|----------------------------------------------------------------------------------------------------|--|
|       | Solution Explorer - Solution 'AdventureWork<br>Solution 'AdventureWorks.WebParts' (1 project)<br>AdventureWorks.WebParts<br>AdventureWorks.WebParts<br>References<br>References<br>HelloWorld.cs<br>HelloWorld.webpart<br>HelloWorld.xml      |  |
|       | <i>Note: HelloWorld.cs</i> is the web part control, and will be the location of the code to display some text on the screen.                                                                                                    |  |
|       | HelloWorld.webpart is the xml which defines the web part.                                                                                                    |  |
|       | <b>HelloWorld.xml</b> is the xml which tells SharePoint what the feature consists of and where it should be located.                                                                                                    |  |
|       | i. Open the HelloWorld.webpart file, and update the title and description. E.g.                                                                                                    |  |
|       | <property name="Title" type="string">Hello World Web<br/>Part</property>                                                                                                    |  |
|       | <property name="Description" type="string">Hello World<br/>Example</property>                                                                                                    |  |
|       | j. Save and close the file.                                                                                                    |  |
|       | <b>k.</b> Open the <b>HelloWorld.cs</b> file, and uncomment the following lines:                                                                                                    |  |
|       | <pre>// Label label = new Label(); // label = new Label();</pre>                                                                                                    |  |
|       | <pre>// label.Text = "Hello World"; // this controls Add(label);</pre>                                                                                                    |  |
|       | <pre>// this.Controls.Add(label); . Save and close the file.</pre>                                                                                                    |  |
|       | <ul> <li>m. Right-click the project name AdventureWorks.WebParts in the Solution<br/>Explorer window, and select Properties. (If you don't have the Solution<br/>Explorer visible, go to View &gt; Solution Explorer.)</li> </ul>             |  |
|       | <b>n.</b> In the main window along the left column, select the <b>Debug</b> tab, and change the <b>Configuration</b> dropdown to <b>All Configurations</b> .                                                                                  |  |
|       | o. Under the Start Action section, make sure the Start browser with URL option is selected and update the URL to http://authoring.adventure-works.com/.                                                                                       |  |
|       | <b>p.</b> Switch to <b>Debug</b> mode in the <b>Configuration</b> drop-down                                                                                                    |  |
|       | <ul> <li>q. Right-click the solution name Solution 'AdventureWorks.WebParts' (1 project) in the Solution Explorer window, and select Deploy. (You can access the same command via Build   Deploy Solution from the main menu bar.)</li> </ul> |  |
|       | <ul> <li>If success, you should see Deploy succeeded in the status at the bottom left of the<br/>Visual Studio screen.</li> </ul>                                                                                                    |  |
|       | s. Minimize Visual Studio.                                                                                                    |  |
|       | t. Confirm the solution has been successfully deployed. Open SharePoint Central<br>Administration: Start    SharePoint 3.0 Central Administration                                                                                             |  |
|       | <ul> <li>u. Select the Operations tab. Under the Global Configuration section, select<br/>Solution Management.</li> </ul>                                                                                                    |  |

| Tasks                                | Detailed Steps                                                                                                    |
|--------------------------------------|----------------------------------------------------------------------------------------------------|
|                                      | <ul> <li>Central Administration</li> <li>Central Administration</li> <li>Application Management</li> <li>Central Administration</li> <li>v. Confirm adventureworks.webparts.wsp marked as Deployed.</li> </ul> |
|                                      | adventureworks.usercontrols.wsp Deployed                                                                                                    |
|                                      | adventureworks.webcontrols.wsp Deployed adventureworks.webparts.wsp Deployed                                                                                                    |
|                                      | adventureworks_myadventureworks.wsp Deployed                                                                                                    |
|                                      | cks.ebe.wsp Deployed                                                                                                    |
| 2. Add a web part to a web part page | <i>Note:</i> Now that the web part has been deployed to the farm, it needs to be added to a page in the Adventure Works site.                                                                                  |
|                                      | a. Open a new browser and navigate to <u>http://authoring.adventure-</u>                                                                                                    |
|                                      | works.com/_layouts/settings.aspx.                                                                                                    |
|                                      | <ul><li>b. Login in as litwareinc\administrator with password pass@word1 (you may be already logged-in).</li></ul>                                                                                             |
|                                      | c. The Site Actions menu should appear in the top right hand corner.                                                                                                    |
|                                      | d. Select Site Actions   Create Page.                                                                                                    |
|                                      | e. On the <b>Create Page</b> , add the following values. When these have been added, click <b>Create</b> .                                                                                                    |
|                                      | Title:   Hello World                                                                                                    |
|                                      | Description: (optional)                                                                                                    |
|                                      | URL Name: Pages/wpp.aspx                                                                                                    |
|                                      | Page Layout:(Welcome Page) Blank Web Part Page                                                                                                    |
|                                      | f. Pick a zone, such as the Header, and click on the Add a WebPart button.                                                                                                    |
|                                      | 9. On the Add Web Parts window, scroll down to the Miscellaneous section, where you should see the HelloWorld Web Parts.                                                                                       |

| Tasks                   | Detailed Steps                                                                                                    |
|-------------------------|----------------------------------------------------------------------------------------------------|
|                         | Adventure Works<br>Add Web Parts to Header                                                                                                    |
|                         | Miscellaneous         S Contact Details         Use to display details about a contact for this page or site         Content Editor Web Part         Use for formatted text, tables, and images.         ContentRatingReview.webpart         ContentRatingReview.webpart         ContentRatingReview.orbined.webpart         Form Web Part         Use to connect simple form controls to other Web Parts.         HelloWorld Web Part         HelloWorld Description         Use to display pictures and photos.         Page Viewer Web Part         Use to display inkide content, such as files, folders, or Web pages. The linked content is isolated from other content on the Web Part bage.         Use to display inkide content, such as files, folders, or Web pages. The linked content is isolated from other content on the Web Part Use to display inkide contents that are relevant to the current user. |
|                         | RoleBrokerWebPart.webpart                                                                                                    |
|                         | Advanced Web Part gallery and options                                                                                                    |
|                         | Add Cancel                                                                                                    |
|                         | i. When the web part has been added, click the Publish button on the page editing toolbar.          Image: Definition of the page editing toolbar.         Image: Definition of the page editing toolbar.         Image: Definition of the page editing toolbar.         Image: Definition of the page editing toolbar.         Image: Definition of the page editing toolbar.         Image: Definition of the page editing to page editing to page editing to page editing to page editing to page edition.         Image: Definition of the page editing to page editing to page editing to page editing to page editing to page edition.                                                                                                    |
| 3. Retract the solution | <ul><li>Note: The page now displays the new web part.</li><li>Note: Next you will make some modifications to the web part, but first you will remove</li></ul>                                                                                                    |
| and remove the web      | the web part from the farm.                                                                                                    |
| part                    | <ul> <li>a. Open Command Prompt: Start   Run   cmd</li> <li>b. At the prompt, type:\</li> </ul>                                                                                                    |
|                         | cd C:\Documents and Settings\Administrator\My<br>Documents\Visual Studio<br>2008\Projects\AdventureWorks.WebParts\<br>AdventureWorks.WebParts\bin\Debug                                                                                                    |
|                         | <i>Note:</i> ( <i>If you put your project in a different location, change the path to match location of your project)</i>                                                                                                    |
|                         | VSeWSS has created a setup.bat file which you can use to install and uninstall the                                                                                                    |
|                         | solution.                                                                                                    |

| Tasks | Detailed Steps                                                                                                    |  |
|-------|----------------------------------------------------------------------------------------------------|--|
|       | Setup.bat /?                                                                                                    |  |
|       |                                                                                                    |  |
|       | Adverture Works       Webcase AWAdexp@AdvertureWorks.com •   My Site   My Linke •   @          Adverture Works       Site Antienes         Adverture Works       Site Antienes         Webcase AWAdexp@AdvertureWorks.com •   My Site   My Linke •   @        Site Antienes         Webcase AWAdexp@AdvertureWorks.com •   My Site   My Linke •   @        Site Antienes         Webcase Work       Webcase AWAdexp@AdvertureWorks.com •   My Site   My Linke •   @          Adverture Works       Site Antienes         Webcase AWAdexp@AdvertureWorks.com •   My Site   My Linke •   @        Site Antienes         Use the page to close Web Part Page Maintenance       Site Antienes         Use the page to close Web Part Page Site Ave Page       Site Antienes         Close in Reat   Deleter in the page is which hor personal view       Site Antienes         Site At Linke       Ipper       Cipper on Fage?         Bring       EnvertureMode Part Page for al users.       No         Catchers: You are modifying the Web Part Page for al users.       No |  |
|       | Image: C:\WINDOWS\system32\cmd.exe - Setup.bat /uninstall         Microsoft Windows [Version 5.2.3790] <c> Copyright 1985-2003 Microsoft Corp.</c>                                                                                                    |  |
|       | C:\Documents and Settings\Administrator>cd C:\Documents and Settings\Administrat<br>or\My Documents\Visual Studio 2008\Projects\AdventureWorks.WebParts\bin\Debug                                                                                                    |  |
|       | C:\Documents and Settings\Administrator\My Documents\Visual Studio 2008\Projects<br>\AdventureWorks.WebParts\bin\Debug>Setup.bat /uninstall<br>Deactivating feature HelloWorld                                                                                                    |  |
|       | Operation completed successfully.                                                                                                    |  |
|       | Uninstalling feature HelloWorld                                                                                                    |  |
|       | Operation completed successfully.                                                                                                    |  |
|       | Retracting solution AdventureWorks.WebParts.wsp<br>Operation completed successfully.                                                                                                    |  |
|       | Deleting solution AdventureWorks.WebParts.wsp from SharePoint                                                                                                    |  |
|       | Operation completed successfully.                                                                                                    |  |
|       | Hit enter key to quit                                                                                                    |  |
|       |                                                                                                    |  |
|       | <b>d.</b> Now uninstall the solution by typing:                                                                                                    |  |
|       | Setup.bat /uninstall                                                                                                    |  |
|       | <i>Note:</i> Although this has removed the solution, the web part is still in the gallery and will cause an error on the web page.                                                                                                    |  |
|       | C:\WINDOWS\system32\cmd.exe - setup.bat /?                                                                                                    |  |
|       | C:\Documents and Settings\Administrator>cd C:\Documents and Settings\Administrat<br>or\My Documents\Visual Studio 2008\Projects\AdventureWorks.WebParts\bin\Debug<br>C:\Documents and Settings\Administrator\My Documents\Visual Studio 2008\Projects                                                                                                    |  |
|       | C:\Documents and Settings\Administrator\My Documents\Visual Studio 2008\Projects<br>\AdventureWorks.WebParts\bin\Debug>setup.bat /?<br>Usage:<br>setup.bat [/install or /uninstall][/weburl <url>][/siteurl <url>]</url></url>                                                                                                    |  |
|       | <pre>[/help] Options: /install or /uninstall Install specified Solution package (.wsp) to the SharePoint server or uninstall specified Solution from the SharePoint server. Default value: install /weburl Specify a web url of the SharePoint server. Default value: http://adventureworks /siteurl Specify a site url of the SharePoint server. Default value: http://adventureworks /help Show this information. Hit enter key to guit</pre>                                                                                                    |  |
|       | e. Browse to http://authoring.adventure-works.com/ layouts/settings.aspx                                                                                                    |  |
|       | f. Login as administrator if you are prompted.                                                                                                    |  |

| Tasks                             | Detailed Steps                                                                                                    |
|-----------------------------------|----------------------------------------------------------------------------------------------------|
|                                   | g. Browse to http://authoring.adventure-works.com/pages/wpp.aspx.                                                                                                    |
|                                   | h. Select Site Actions   Edit Page.                                                                                                    |
|                                   | i. In the menu bar of the problem web part, select <b>edit</b>   <b>Delete</b> . Click <b>OK</b> on the confirm dialog box.                                                                                 |
|                                   | j. Add <b>?contents=1</b> to the end of the URL to get to the web part maintenance page.                                                                                                    |
|                                   | http://authoring.adventure-works.com/pages/wpp.aspx?contents=1                                                                                                    |
|                                   | <b>k.</b> If there is a checkbox for " <b>Error</b> ," check it and click the <b>Delete</b> button.                                                                                                    |
|                                   | I. Next, select Site Actions   Site Settings   Modify All Site Settings.                                                                                                    |
|                                   | m. On the Site Settings page, under the Galleries section, select Web Parts.                                                                                                    |
|                                   | <b>n.</b> You should see the <b>HelloWorld.webpart</b> still listed. Click the <b>Edit</b> icon to the right.                                                                                               |
|                                   | o. Click the <b>Delete Item</b> button, and click the <b>OK</b> button on the confirm dialog box.                                                                                                    |
|                                   | <i>Note:</i> You can remove the web part from the page and the gallery before running the uninstall.                                                                                                    |
| 4. Add a property to the web part | <i>Note:</i> Now that the web part has been fully undeployed, you can make some modifications.                                                                                                    |
| _                                 | <ul> <li>a. Re-open Microsoft Visual Studio 2008: Start   Programs   Microsoft Visual<br/>Studio 2008   Microsoft Visual Studio 2008</li> </ul>                                                             |
|                                   | b. Select AdventureWorks.WebParts from the Start Page Recent Projects section.                                                                                                    |
|                                   | c. Open the HelloWorld.cs file.                                                                                                    |
|                                   | <pre>d. Add the following code block before the constructor (public HelloWorld()     { })</pre>                                                                                                    |
|                                   | <pre>private const string defaultGreeting = "Hello Universe";</pre>                                                                                                    |
|                                   | <pre>private string greeting = defaultGreeting;</pre>                                                                                                    |
|                                   | [WebBrowsable(true),                                                                                                    |
|                                   | SPWebCategoryName("AdventureWorks"),                                                                                                    |
|                                   | Personalizable(PersonalizationScope.Shared)]                                                                                                    |
|                                   | public string Greeting                                                                                                    |
|                                   | {                                                                                                    |
|                                   | <pre>get { return greeting; }</pre>                                                                                                    |
|                                   | <pre>set { greeting = value; }</pre>                                                                                                    |
|                                   | }                                                                                                    |
|                                   | e. In the same file, change the value for <b>label.Text</b> to <b>greeting</b> :                                                                                                    |
|                                   | <pre>label.Text = "greeting";</pre>                                                                                                    |
|                                   | <b>f.</b> Save and close the file.                                                                                                    |
|                                   | <b>g.</b> Ensure you have uninstalled any previous installs of the <b>AdventureWorks.WebParts.wsp</b> solution, and that you have tidied up the web part page and the web part gallery (see previous task). |
|                                   | <ul> <li>h. Right-click the solution name Solution 'AdventureWorks.WebParts' (1 project) in the Solution Explorer window, and select Deploy.</li> </ul>                                                     |
|                                   | i. Browse to http://authoring.adventure-workscom/pages/wpp.aspx.                                                                                                    |
|                                   | j. Select Site Actions > Edit Page (if the Site Actions menu has disappeared, login again).                                                                                                    |

| Tasks                               | Detailed Steps                                                                                                    |  |  |
|-------------------------------------|----------------------------------------------------------------------------------------------------|--|--|
|                                     | <b>k.</b> Click on the <b>Add a Web Part</b> button.                                                                                                    |  |  |
|                                     | <ol> <li>On the Add Web Parts window, scroll down to the Miscellaneous section, select<br/>the Hello World Web Part, and click Add.</li> </ol>                                                                                                    |  |  |
|                                     | m. For the web part, select edit   Modify Shared Web Part.                                                                                                    |  |  |
|                                     | in For the web part, select cut ( ) totally bhared () to Fart.                                                                                                    |  |  |
|                                     |                                                                                                    |  |  |
|                                     | ADVENTURE Search Search                                                                                                    |  |  |
|                                     | Hone Destruction guides Will/Sude Community Blogs Galories Contact us Hy Adventure Works Looput                                                                                                    |  |  |
|                                     | Version: Checked Out         Status: Only you can see and modify this page.           Page +         Workflow +         Tools +         Da Grad.Into Share Drat.         Da Patien                                                                                                    |  |  |
|                                     | Remember to to defin so other people can see your changes. (Do not show this message again)     Page Cattern?     Cattern?     Cattern?     Cattern?     Find a friend who will be travelling to your                                                                                                    |  |  |
|                                     | Click here to add new content.                                                                                                    |  |  |
|                                     | Hello World Web Part                                                                                                    |  |  |
|                                     | Hello Universe Mannee Top Laft Question Add as web Part Add as web Part                                                                                                    |  |  |
|                                     | Carter Laft Center Tight                                                                                                    |  |  |
|                                     | Add a Web Part Add a Web Part 2 Add a Web Part                                                                                                    |  |  |
|                                     | n. In the Hello World Web Part panel in the right column, expand the                                                                                                    |  |  |
|                                     | C Helle World Web Part × ▲<br>→ Appearance                                                                                                    |  |  |
|                                     | ADVENTURE Sewith Sawh a                                                                                                    |  |  |
|                                     | Statute         Marght         Height           With a statutes         Statutes         Statutes         Statutes           How D taskstongudes         WithGude         Community         Bbgs         Galaries         Contact us         My Adventure Wrisit         Logost         Cysis         Pinole                                                                                                    |  |  |
|                                     | Version: Checked Out         Status: Only you can see and modify this page.                                                                                                    |  |  |
|                                     | Page + Workflow + Tools + La Check Into Share Dorkt. A Check - Stood with Wes Part have a fixed width?       Stood Share Should the Wes Part have a fixed width? <ul> <li>Remetter to deck in so dher seeds can see your charges. (Do not show this message again)</li> <li>C Yes Fixeds - Fixeds width?</li> <li>C Not adjust width to fix zone.</li> </ul> <ul> <li>Phone Content.</li> <li>C A cadjust width to fix zone.</li> <li>C A cadjust width to fix zone.</li> <li>C A cadjust width to fix</li></ul>                                                                                                    |  |  |
|                                     | Chok-bere to add new context      Chok-bere to add new context      C      |  |  |
|                                     | Header Pages Pages |  |  |
|                                     | Hello World Web Part edit * x<br>Selic Universe                                                                                                    |  |  |
|                                     | Top Left Top Digit Creating                                                                                                    |  |  |
|                                     | Certer Luft Certer Digit. Certer Light Certer Digit. Certer Light Certer Digit. Certer Digit. Certer |  |  |
|                                     | AdventureWorks section.                                                                                                    |  |  |
|                                     | Auventure works section.                                                                                                    |  |  |
|                                     | <b>o.</b> Update the text for the <b>Greeting</b> , and click <b>OK</b> .                                                                                                    |  |  |
|                                     | <b>p.</b> The text has updated. Finish off by clicking the <b>Publish</b> button.                                                                                                    |  |  |
| 5. Explore Adventure<br>Works using | <i>Note:</i> Now you will browse the Adventure Works site structure using SharePoint Designer 2007.                                                                                                    |  |  |
| SharePoint Designer<br>2007         | a. Select Start Menu   All Programs   Microsoft Office   Microsoft Office<br>SharePoint Designer 2007.                                                                                                    |  |  |
|                                     | <ul><li>b. In SharePoint Designer, select File &gt; Open Site</li></ul>                                                                                                    |  |  |
|                                     | <ul><li>c. Enter http://authoring.adventure-works.com into the site name box and click</li></ul>                                                                                                    |  |  |
|                                     | Open.                                                                                                    |  |  |
|                                     | <i>Note:</i> When using SharePoint Designer, always use the Windows authentication                                                                                                    |  |  |
|                                     | version of the site, otherwise you may encounter problems.                                                                                                    |  |  |
|                                     | d. If prompted, login as litwareinc\administrator, password pass@word1.                                                                                                    |  |  |

| Tasks | Detailed Steps                                                                                                    |
|-------|----------------------------------------------------------------------------------------------------|
|       | folders, and double-click <b>default.aspx</b> .                                                                                          |
|       | <i>Note:</i> You will receive a warning that publishing pages cannot be edited in SharePoint Designer.                                   |
|       | f. Click the Edit Page Layout button.                                                                                                    |
|       | g. In the check out prompt, click the Yes button.                                                                                        |
|       | <i>Note:</i> SharePoint Designer retrieves the page layout that the publishing page is using, checks it out and opens it for editing.    |
|       | The <b>AWHomePage.aspx</b> will open in the main screen, and the file will have a <b>green</b><br><b>tick</b> to mark it as checked out. |
|       | Web Site AWHomePagc.aspx X                                                                                                    |
|       |                                                                                                    |
|       | <pre></pre>                                                                                                    |